**Rechercher des informations sur une personne, en exploitant les sources en langue étrangère**

Retour au sommaire de la lettre

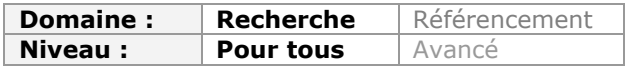

*Nous vous proposons ici un extrait de l'ouvrage "Recherche éveillée sur Internet : mode d'emploi", de Béatrice Foenix-Riou (éditions Bases Publications - Lavoisier), avec un cas pratique de recherche d'information sur un pianiste russe peu connu, en utilisant les systèmes de traduction de pages de Google...*

*Le contenu de cet article est adapté du livre "Recherche éveillée sur Internet = mode d'emploi", paru aux éditions Bases Publications - Lavoisier et rédigé par Béatrice Foenix-Riou (plus d'infos : <http://www.recherche-eveillee.com/>). Elle nous a autorisé à reprendre un chapitre de son livre. Qu'elle en soit ici remerciée.*

## *Problématique & méthodologie*

Lorsque l'on souhaite obtenir des informations biographiques sur une personne, la méthode la plus simple et la plus employée est d'interroger un moteur de recherche comme Google, avec les simples mots "prénom nom".

Cette méthode porte d'ailleurs un nom : le « *name-googling* » ; et elle est largement utilisée puisque, d'après une étude TNS Sofres de 2011 (« La vie privée des Français ». Une enquête TNS Sofres pour Microsoft. Mai 2010. http://bfr.li/q65a6V),

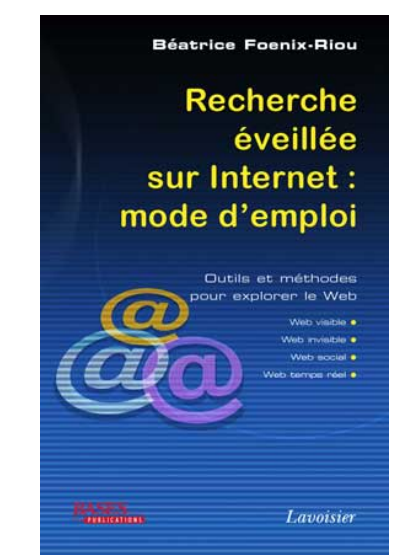

53% des internautes français ont déjà fait une recherche sur une personne de leur entourage en tapant son nom, dans un moteur de recherche.

Pour tirer parti de la technologie de Google – qui utilise notamment un correcteur orthographique, emploie de plus en plus la troncature implicite, etc. – nous conseillons dans une première étape de saisir les mots sans les guillemets et de survoler les réponses pour vérifier leur pertinence, en ayant paramétré 100 résultats par page.

Si la personnalité recherchée est d'origine étrangère, cette étape permettra en particulier de repérer les orthographes les plus courantes de son nom ou de son prénom, car ceux-ci peuvent varier selon les langues – alors que si le prénom et le nom sont saisis entre guillemets, la recherche se fera sur l'occurrence exacte des mots.

Puis, selon le nombre et la pertinence des réponses, on pourra relancer la requête avec par exemple "prénom, nom" OR "initiale du prénom, nom" (*la virgule est indiquée ici pour faciliter la lecture, mais n'est pas prise en compte par Google*), voire avec "prénom, nom" OR "initiale du prénom, nom" OR "nom, prénom" OR "nom, initiale du prénom".

Toujours sur un moteur, on peut aussi essayer d'obtenir directement les informations souhaitées, en ajoutant à l'équation précédente – avec un AND implicite – des termes susceptibles de désigner ce que l'on souhaite trouver.

Si la recherche concerne un professionnel, on peut ainsi tenter sa chance avec CV OR curriculum OR parcours OR… S'il s'agit d'une personnalité, la requête pourra comporter des termes génériques comme biographie OR biography, ou des mots plus précis tels que, pour connaître ses dates de naissance et/ou de décès par exemple, naissance OR +"né le" *(l'expression "né le" est ici précédée du symbole +, pour que la recherche se fasse avec l'expression exacte (avec l'accent), et non sur la négation « ne le »)* OR mort OR décès OR disparition OR born OR death…

Eu égard à la variété et à la diversité des informations sur les individus disponibles sur Internet – issues notamment de billets postés sur les blogs, d'articles de presse, d'encyclopédies, de réseaux sociaux, de sites personnels, de sites de biographies, etc. –, les réponses obtenues avec cette syntaxe suffisent à de nombreux internautes.

Néanmoins, selon le nombre et la qualité des informations désirées et surtout le profil de la personnalité recherchée, il est bon quelquefois de poursuivre son investigation en adoptant des méthodes d'exploration plus formelles. Les réseaux sociaux par exemple constituent aujourd'hui une source d'information majeure sur les professionnels, qui sont de plus en plus nombreux à y déposer leurs profils ; on ne peut donc plus les négliger.

On pourra choisir de les interroger directement en s'y connectant – mais il est généralement nécessaire de disposer d'un compte –, utiliser un métamoteur spécialisé tel 123People ou Zoominfo, ou encore lancer sur un moteur généraliste la requête "prénom nom" site:linkedin.com OR site:viadeo.com OR site:facebook.com…

Les réseaux interrogés seront bien sûr choisis en fonction du profil de la personne recherchée ; certains en effet (tels LinkedIn et Viadéo) disposent d'une bonne notoriété dans le monde professionnel, quand d'autres sont connus pour rassembler des profils « tout public »…

Les multiples sites et banques de données spécialisés sur les biographies ne devront pas être oubliés. Ces derniers peuvent être généralistes ou se restreindre au monde de l'entreprise, concerner les individus d'une catégorie ou d'un domaine. La recherche nécessitera certes une étape supplémentaire, puisqu'il faudra identifier ces sites puis les interroger pour voir s'ils contiennent des profils pertinents, mais elle permettra de repérer des données du « Web invisible ».

Enfin, si la personnalité recherchée est d'origine étrangère, il ne faudra pas négliger les sources d'information disponibles dans d'autres langues.

Nous illustrerons cette dernière méthode par un exemple concret : la recherche d'informations biographiques sur le pianiste russe Evgeny Shenderovich.

## *Cas pratique*

Une recherche sur Google avec les simples mots Evgeny Shenderovich permet de vérifier que ce pianiste existe bien et que l'orthographe utilisée pour son nom est correcte ; mais elle obtient « environ 3 010 résultats » qui, très vite, concernent par exemple Evgeny Saburov et Viktor Shenderovich...

L'utilisation des guillemets s'avère donc indispensable, mais elle est très restrictive et la requête "Evgeny Shenderovich" n'obtient plus que 96 réponses (on notera que lorsque le paramètre d'affichage est de 10 réponses par page, Google commence par bluffer en annonçant « environ 471 pages »…) ! Le nom du pianiste apparaît bien dans les résultats, mais ces derniers font pour la plupart référence à des disques et ne contiennent pas de données biographiques.

La requête "evgeny shenderovich" OR "shenderovich evgeny" OR "e shenderovich" OR "shenderovich e" obtient quant à elle « environ 2 160 résultats » (en réalité 161…). Pour repérer plus rapidement les éventuelles pages contenant des informations biographiques, on peut combiner cette requête – avec un AND implicite – aux différents termes susceptibles d'être utilisés.

Malheureusement, les quelques résultats obtenus à la question "evgeny shenderovich" OR "shenderovich evgeny" OR "e shenderovich" OR "shenderovich e" "né le" OR mort OR disparition OR décès OR biographie OR biography OR born OR death confirment l'absence de données biographiques sur ce pianiste.

Malgré des résultats négatifs, cette étape a néanmoins son importance ; elle permet en effet à l'internaute d'être (presque) certain qu'il n'existe pas d'informations biographiques sur Evgeny Shenderovich, tout au moins sur le Web visible indexé par Google, en français et en anglais…

À partir de là, plusieurs pistes peuvent être explorées :

- les données peuvent se trouver sur un site web que Google n'a pas indexé, mais que d'autres moteurs (Exalead, Yahoo!...) ont découvert. La requête peut donc être posée à différents moteurs ou à un métamoteur ;

- à défaut d'être sur le « Web visible », les informations peuvent être présentes dans des banques de données du Web invisible. Il est légitime de penser qu'il existe des banques de données dédiées aux personnalités de la musique (compositeurs, musiciens...), qui fournissent sur celles-ci des renseignements d'ordre biographique. La méthode – assez longue – est alors d'identifier ces banques de données via des outils comme *Les Signets de la BnF* ([http://signets.bn](http://signets.bnf.fr/)f.fr/)..., puis de les interroger avec le nom du pianiste ;

- la dernière piste, la plus rapide à explorer, consiste à se dire que l'information sur un pianiste russe est susceptible de se trouver ... sur le Web visible en russe !

Pour vérifier rapidement cette hypothèse, le plus simple est d'utiliser l'outil Traduction de Google, accessible en particulier depuis la page d'accueil du moteur, via le lien « Outils linguistiques » situé à droite de la zone de saisie. Google a adopté le 30 juin 2011 une interface plus épurée, ne contenant plus aucun lien autour de la zone de saisie. Les fonctions « Outils linguistiques » et « Recherche avancée » sont désormais accessibles via le menu « Options » (symbole de la roue dentelée), en haut à droite de la page d'accueil. Cet outil permet notamment de traduire une requête dans la langue de son choix, d'interroger le Web avec le mot traduit puis de retraduire en français les résultats obtenus.

 Sur l'interface Outils linguistiques, il faudra donc saisir les mots "Evgeny Shenderovich" dans la case « Traduction des résultats », puis cliquer sur l'option « Langues spécifiques » et choisir le russe (sans quoi Google sélectionne automatiquement les langues).

Un clic sur le bouton « Traduire et rechercher » lance la requête sur le Web en russe puis affiche directement les résultats traduits en français avec, pour chacun, le titre, la langue du texte original, l'extrait pertinent (en français) et l'URL. En cliquant sur le lien « Afficher le texte original », on obtient le titre et l'extrait en russe.

On peut alors, au choix, cliquer sur le titre du résultat traduit en français – et l'on obtient une traduction intégrale de la page –, ou sur le titre dans la langue originale (en russe), pour afficher la page en caractères cyrilliques.

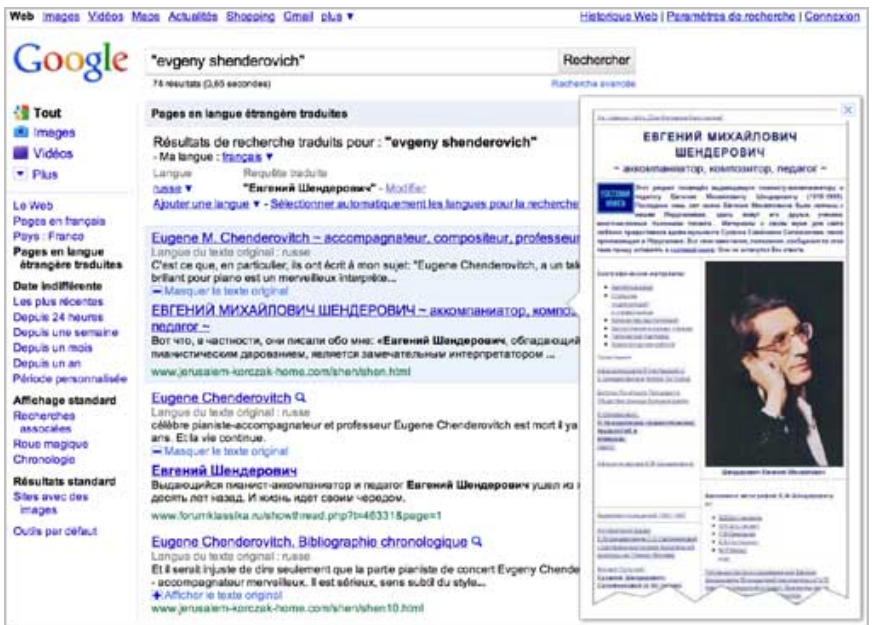

*Premiers résultats obtenus avec le service « Outils linguistiques » de Google*

Dans notre cas, une requête sur les pages en russe avec les mots "Evgeny Shenderovich" obtient comme premier résultat la traduction d'une page intitulée « Eugene M. Chenderovitch

## **© Abondance.com - Lettre "Recherche & Référencement" #128 - Juillet-Août 2011**

 $\sim$  accompagnateur, compositeur, professeur  $\sim$  » et, en troisième place, d'une autre qui a pour titre « Eugene Chenderovitch. Bibliographie chronologique ».

Issues du même site (<http://bfr.li/e1qw8y>), ces pages sont traduites dans un français approximatif, mais elles nous permettent néanmoins de comprendre qu'Eugène Chenderovich (c'est la traduction du nom en français) est né en 1918 à Rostov-sur-le-Don et qu'il est mort en 1999 à Jérusalem. Depuis la page traduite en français, il suffit de glisser son curseur sur un paragraphe pour afficher les phrases dans leur langue originale. On peut alors, si on le souhaite, « Proposer une meilleure traduction ».

En relançant la requête sur cet outil avec "Evgeny Shenderovich" 1918, on obtient plusieurs pages issues de sites différents (Electronic Jewish Encyclopedia...) qui valident les deux dates précédemment obtenues.

On notera qu'il est impossible sur l'outil *Traduction des résultats* d'utiliser l'opérateur OR, qui est compris comme un mot.

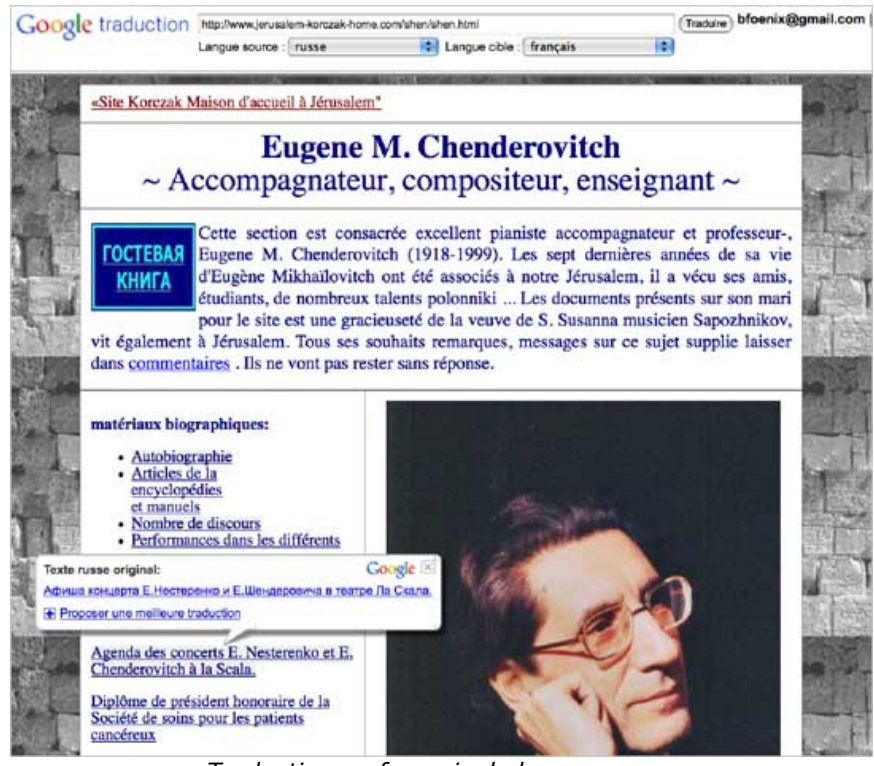

*Traduction en français de la page russe <http://www.jerusalem-korczak-home.com/shen/shen.html>*

**Béatrice Foenix-Riou, directrice de BFR Consultants Pour en savoir plus :** *<http://www.recherche-eveillee.com/>*

> **Réagissez à cet article sur le blog des abonnés d'Abondance : [http://blog-abonnes.abondance.com/2011/07/rechercher-des-informations-sur](http://blog-abonnes.abondance.com/2011/07/rechercher-des-informations-surune.html)une.html**